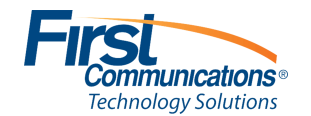

# **Quick Tips for Polycom® VVX® 400 Series Business Media Phones**

3725-49088-004A | UC Software 5.5.0 or later | May 2016

These Quick Tips apply to VVX 400, 401, 410, and 411 business media phones.

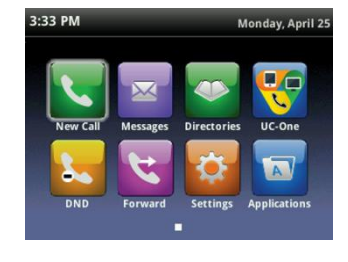

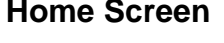

Displays messages, settings, and

#### $3:27$  PM Monday, April 2!  $(1/2)$  $0:14$ **From:Carson Davis** 3608  $5:18$ **Hold:Brad Peters** 3610 **End Call Transfer** More

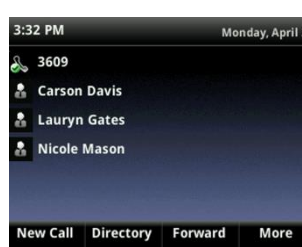

## **Home Screen**

information.

Available any time.

### **Calls Screen**

Displays all active and held calls.

Available when you have an active or held calls in progress.

### **Lines Screen**

Displays phone lines, favorites, and conditional soft keys.

Available any time.

### **Switch among Phone Screens**

You can view any screen on your phone from other screens.

#### **To switch among screens:**

» Press  $\textcircled{a}$  to view the Home, Lines, or Calls screens.

### **Place Calls**

You can only have one active call in progress on your phone.

#### **To place a call:**

- **»** Do one of the following:
	- $\triangleright$  Pick up the handset, press  $\bigcirc$  or  $\bigcirc$ , enter the phone number, and press **Send**.
	- Enter the phone number, press **Dial**, and pick up the handset, or press  $\mathbf{\Theta}$  or  $\mathbf{\Omega}$ .
- $\triangleright$  Press the Line key, enter the phone number, and select **Send**.
- $\triangleright$  Select **New Call**, enter the phone number, and press **Send**.

### **Answer Calls**

You can answer calls using the handset, speakerphone, or a headset.

#### **To answer a call:**

- **»** Do one of the following:
	- $\triangleright$  To answer with the speakerphone, press **<sup>4</sup>** or press **Answer** soft key.
- $\triangleright$  To answer with the handset, pick up the handset.
- $\triangleright$  To answer with a headset, press  $\mathbb{Q}$ .

### **End Calls**

You can only end active calls. To end a held call, you must resume the call first.

#### **To end an active call:**

» Replace the handset in the cradle, press  $\textcircled{\tiny{\textsf{M}}}$ or  $\mathbf{\Omega}$ , or press the **End Call** soft key.

#### **To end a held call:**

- **1** Highlight the held call and press **Resume.**
- **2** Press **End Call**.

### **Hold and Resume Calls**

You can have multiple calls on hold and resume a call at any time.

#### **To hold a call:**

**»** Highlight the call and press the **Hold** soft key or press  $\circledast$ .

#### **To resume a call:**

**»** Highlight the call and press the **Resume** soft key or press  $\circledast$ .

### **Transfer Calls**

You can transfer calls to any contact.

#### **To transfer a call:**

- **1** Press and hold the **Transfer** soft key or press  $\left(\widehat{F}\right)$ .
- **2** Choose **Blind** or **Consultative**.
- **3** Dial a number or choose a contact.

If you chose **Blind**, the call is transferred immediately.

**4** If you chose **Consultative**, press the **Transfer** soft key or press ( $f$ ) after speaking with your contact.

### **Call Forward**

#### **To enable call forward:**

- **Update Call-Froward- Dial \*56**
- **Enable Call-Forward- Dial \*72**
- **Disable Call-Forward- Dial \*73**
- **Toggle Call-Forward- Dial \***

### **Initiate a Conference Call**

You can initiate a conference call with up to 24 contacts.

#### **To initiate a conference call:**

- **1** Call a contact.
- **2** Select **Conference** and call your next contact.
- **3** When your contact answers, select **Conference**.

You can also join an active and held call into a conference call.

#### **To join two calls into a conference call:**

**»** On the Calls screen, select **Join**.

### **Manage Conference Calls**

When you initiate a conference call, you can manage all or individual conference participants:

#### **To manage all conference participants:**

- **»** Do one of the following:
- **▶ Select Hold** to hold all participants.
- **►** Select **Mute** to mute all participants.

#### **To manage individual participants:**

- **1** Highlight a participant and Select **Manage**.
- **2** Do one of the following:
	- **►** Select **Far Mute** to mute the participant.
	- $\triangleright$  Select **Hold** to place the participant on hold.
	- **►** Select **Remove** to create a separate call with the participant.
	- Select **Information** to view information for the participant.

### **View Recent Calls**

You can view placed, received, and missed calls.

**To view recent calls:** 

**»** Select **Directories > Recent Calls**.

### **View the Contact Directory**

You can view and add contacts to the Contact Directory.

#### **To view the Contact Directory:**

**»** Select **Directories > Contact Directory**.

#### **To add a contact to the Contact Directory:**

- **1** In the Contact Directory, select **Add**.
- **2** Enter the contact's information and select **Save**.

You can enter a number between 1 and 99 in the **Favorite Index** field to make a contact a favorite.

### **Listen to Voicemail**

When you have new voicemail messages, the messages icon  $\boxtimes$  displays on your line.

#### **To set up voice messages:**

- 1. Press  $\boxed{\boxtimes}$  or the Connect soft key.
- 2. Enter mailbox number (your extension) and press #
- 3. Welcome greeting
- 4. Enter password (4 to 6 Digits) and press #
- 5. Re-enter password and press #
- 6. Record your greeting when done press # -Press 1 to save
	- -Press 2 to replay
	- -Press 3 to re-cord

### **Checking your voice mail:**

- 1. Press  $\boxed{\boxtimes}$  or the Connect soft key.
- 2. Enter mailbox # which is your extension
	- -Press 1 to save message
	- -Press 2 to replay message
	- -Press 3 to forward message
	- -Press 7 to delete message

### **Enable Do Not Disturb**

You can enable Do Not Disturb when you do not want to receive calls.

### **To enable or disable Do Not Disturb:**

**»** On the Home Screen, select **DND**.

### **Set Ringtones**

You can set ringtones for incoming calls from all contacts and from individual contacts.

### **To set a ringtone for incoming calls:**

**»** Select **Settings > Basic > Ring Type** and select a ringtone.

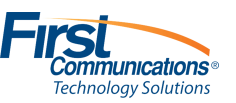

www.polycom.com

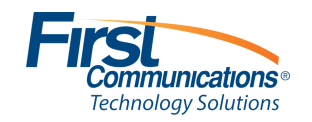

#### **About First Communications**

First Communications is a leading technology solutions provider offering data networking, voice, and managed services throughout the Midwest. Founded in 1998, First Communications network has grown to include more than 600 on-net wire centers and supports over 35,000 customers. Headquartered in Akron, Ohio and a 24x7x365 Network Management Center in Chicago, First Communications is dedicated to pairing effective customer communications with next generation technology.

#### **Technical Support**

Please open a ticket through your CMP Account: https://my.firstcomm.com/Account/Login.aspx Support: 800-860-1261 opt 2, opt 2 Visit First Communications (http://www.firstcomm.com)

> First Communications Web: www.firstcomm.com Addr: 3340 W Market St, Akron, Ohio 44333 Copyright©2018 First Communications. All rights reserved.